# **Remover / Remove**

Essa documentação diz respeito aos blocos de programação [Remover \(Fonte de dados\)](#page-0-0) e [Remover](#page-1-0), apesar de terem nomes parecidos, funcionam de formas diferentes.

# <span id="page-0-1"></span><span id="page-0-0"></span>Bloco Remover (Fonte de dados)

Remove o registro atual da lista. Essa lista por vir do retorno do bloco [Abrir consulta.](https://docs.cronapp.io/pages/viewpage.action?pageId=145490307)

|                                                                                                    |  |  |  |  |  |  |  |  |                               |  |  |  |  |  |  |  | the contract of the contract of the contract of the contract of the contract of the contract of the contract of |  |  |  |
|----------------------------------------------------------------------------------------------------|--|--|--|--|--|--|--|--|-------------------------------|--|--|--|--|--|--|--|----------------------------------------------------------------------------------------------------|--|--|--|
| the contract of the contract of the contract of the contract of the contract of the contract of the contract of |  |  |  |  |  |  |  |  | <b>Remover</b> Fonte de dodos |  |  |  |  |  |  |  | the contract of the contract of the contract of the contract of the contract of the contract of the contract of |  |  |  |
| the contract of the contract of the contract of the contract of the contract of the contract of the contract of |  |  |  |  |  |  |  |  |                               |  |  |  |  |  |  |  |                                                                                                    |  |  |  |
|                                                                                                    |  |  |  |  |  |  |  |  |                               |  |  |  |  |  |  |  |                                                                                                    |  |  |  |
|                                                                                                    |  |  |  |  |  |  |  |  |                               |  |  |  |  |  |  |  |                                                                                                    |  |  |  |
|                                                                                                    |  |  |  |  |  |  |  |  |                               |  |  |  |  |  |  |  |                                                                                                    |  |  |  |
|                                                                                                    |  |  |  |  |  |  |  |  |                               |  |  |  |  |  |  |  |                                                                                                    |  |  |  |

**Figura 1 - Bloco Remover (Fonte de dados)**

# <span id="page-0-2"></span>Compatibilidade

**Bloco servidor**: cronapi.database.Operations.remove()

# <span id="page-0-3"></span>Retorno

O bloco não possui retorno.

# <span id="page-0-4"></span>Parâmetros

### <span id="page-0-5"></span>**Fonte de dados**

Lista contendo os registros no padrão do retorno do bloco [Abrir consulta.](https://docs.cronapp.io/pages/viewpage.action?pageId=145490307)

- **Posição**: 1
- **Inglês**: Datasource
- **Tipo**: Lista / List
- **Exemplo**: retorno do bloco [Abrir consulta](https://docs.cronapp.io/pages/viewpage.action?pageId=145490307).

# <span id="page-0-6"></span>Exemplo

A função a seguir apresenta um exemplo de uso do bloco **Remover (Fonte de dados)**. Neste exemplo, o bloco [Abrir consulta](https://docs.cronapp.io/pages/viewpage.action?pageId=145490307) foi configurado a partir da classe "Aluno" do [Diagrama de dados.](https://docs.cronapp.io/display/CRON2/Diagrama) Em seguida, enquanto houver registros na consulta, os blocos de [repetição](https://docs.cronapp.io/display/CRON2/controls_whileUntil) e [Existe registro](https://docs.cronapp.io/display/CRON2/cronapi.database.Operations.hasElement) verificarão, utilizando o bloco [se faça,](https://docs.cronapp.io/display/CRON2/controls_if) se o e-mail informado no bloco de [texto](https://docs.cronapp.io/display/CRON2/text) é o mesmo encontrado no registro obtido pelo bloco [Obter campo do](https://docs.cronapp.io/display/CRON2/cronapi.object.Operations.getObjectField). Se for o mesmo, o bloco **Remover (Fonte de dados)** irá excluir esse registro. A cada repetição o bloco [Próximo registro](https://docs.cronapp.io/display/CRON2/cronapi.database.Operations.next) permite avançar para o próximo registro disponível.

| Remove X |                                                                                  |                                 |
|----------|----------------------------------------------------------------------------------|---------------------------------|
|          |                                                                                  |                                 |
| ø<br>(2) | para Example                                                                     |                                 |
|          | definir item para Abrir consulta (C)                                             |                                 |
|          | app.Aluno                                                                        |                                 |
|          | repita enquanto -<br>Existe registro Fonte de dodos                              | L item                          |
| faça     | 8 se L <sub>1</sub> L <sub>1</sub> Cf tiago@gmail.com <sup>33</sup> a<br>$=$ $+$ | Obter campo do                  |
|          |                                                                                  | Objeto them -                   |
|          |                                                                                  | Cominho a percorrer [ a.email > |
|          | faça<br>$\frac{1}{2}$ item<br>Remover Fonte de dados                             |                                 |
|          |                                                                                  |                                 |
|          | $\Gamma$ item $\cdot$<br>Próximo registro Fonte de dados                         |                                 |
|          |                                                                                  |                                 |
|          |                                                                                  |                                 |

**Figura 2 - Exemplo de uso do bloco Remover (Fonte de dados)**

#### **Blocos de programação nesta página**

- [Bloco Remover \(Fonte de](#page-0-1)  [dados\)](#page-0-1)
	- $\circ$  [Compatibilidade](#page-0-2)
	- <sup>o</sup> [Retorno](#page-0-3)
	- o [Parâmetros](#page-0-4)
		- [Fonte de](#page-0-5)
		- [dados](#page-0-5)
	- [Exemplo](#page-0-6)
- [Bloco Remover](#page-1-1)
	- <sup>o</sup> [Compatibilidade](#page-1-2)
	- o [Retorno](#page-1-3)
	- [Características do](#page-1-4)  [bloco](#page-1-4)
	- [Parâmetros](#page-2-0)
		- [Parâmetro](#page-2-1)
		- ["N"](#page-2-1)
	- [Exemplo 1](#page-2-2)  [Remoção por objeto](#page-2-2)
	- [Exemplo 2](#page-3-0)
	- [Remoção por campos](#page-3-0) [Exemplo 3 -](#page-3-1)
	- [Utilizando uma Fonte](#page-3-1)  [de dados](#page-3-1)

As Figuras 2.1 e 2.2 apresentam os registros no banco de dados antes e depois da remoção, respectivamente. Observe que somente o registro que contém o e-mail informado (destaque 1 da Figura 2.1) foi removido.

| jdbc/main.sqlmanager X<br>۳.                                                                      |                                                                                                    |
|---------------------------------------------------------------------------------------------------|----------------------------------------------------------------------------------------------------|
| M                                                                                                 | $\ \diamondsuit$ $\cap$ Auto commit $\degree$ 0 $\degree$ 0   Max rows: 1000 $\blacktriangleright$ 0 $\Omega$ $\blacksquare$   $\geq$<br>Auto complete Off<br>v Auto select On v |
| idbc:h2:file:/mnt/ephemeral/<br><b>EL ALUNO</b><br>围                                              | Auto complete   Clear SQL statement:<br>Run<br>Run Selected<br>SELECT * FROM ALUNO                                                                                               |
| APPLICATION<br>围<br><b>EL APPLICATION USER</b><br>围                                               |                                                                                                    |
| AUDIT LOG<br>围<br><b>DEVICE</b><br>围                                                              |                                                                                                    |
| III INVALIDATED TOKEN<br>Ħ<br>$\Box$ LOGIN<br>国                                                   | SELECT * FROM ALUNO:                                                                                                    |
| <b>E QRTZ BLOB TRIGGEF</b><br>国<br><b>QRTZ CALENDARS</b><br>国<br><b>EL QRTZ CRON TRIGGEI</b><br>m | ID<br><b>NOTA</b><br><b>EMAIL</b><br><b>NOME</b><br>0E6C8156-A6D1-495F-BC03-19DDED213613<br>analuiza@gmail.com Ana Luiza<br>8.5                                                  |
| QRTZ FIRED TRIGGE!<br>m<br>QRTZ JOB DETAILS<br>m                                                  | 827DB2EA-BD2D-4094-99A6-CECDC327D600<br>maria@gmail.com<br>100<br>Maria Clara<br>João Pedro<br>90<br>C9834E0D-CE2B-4EA4-B3E6-EA727AB98E59<br>joao@gmail.com                      |
| <b>QRTZ LOCKS</b><br>团<br>QRTZ PAUSED TRIGG<br>H                                                  | 7.5<br>4188268D-A6E3-4670-8E98-E139A011EE51<br>tiago@gmail.com<br><b>Tiago Silva</b><br>Paulo Costa 9.0<br>BDB369C5-8040-4D1B-8405-C63AD41EECCF<br>paulo@omail.com               |
| QRTZ SCHEDULER S'<br>团<br>QRTZ SIMPLE TRIGGI<br>囲                                                 | (5 rows, 3 ms)                                                                                                    |
| <b>QRTZ TRIGGERS</b><br>Ħ<br><b>EL ROLE</b><br>团                                                  | Edit                                                                                                    |

**Figura 2.1 - Tabela "Aluno" antes da remoção do registro**

| jdbc/main.sqlmanager<br>۵.<br>$\boldsymbol{\times}$                                                                                           |                                                                                              |                                                                        |                                  |
|----------------------------------------------------------------------------------------------------|----------------------------------------------------------------------------------------------|------------------------------------------------------------------------|----------------------------------|
| $\otimes$ $\Box$ Auto commit $\otimes$ 0 $\Box$<br>M                                                                                          | $\perp$ $\cong$<br>Max rows: 1000 v 0 0 8                                                    | Auto complete Off                                                      | $\vee$ Auto select $ $ On $\vee$ |
| idbc:h2:file:/mnt/ephemeral/<br>ALUNO<br>围<br><b>APPLICATION</b><br>围<br><b>APPLICATION USER</b><br>围<br>AUDIT LOG<br>围<br><b>DEVICE</b><br>围 | Run Run Selected Auto complete Clear SQL statement:<br>SELECT * FROM ALUNO                   |                                                                        |                                  |
| INVALIDATED_TOKEN<br>围<br><b>LOGIN</b><br>围<br>QRTZ BLOB TRIGGEF<br>围                                                                         | <b>SELECT * FROM ALUNO:</b><br>ID                                                            | <b>EMAIL</b><br><b>NOME</b>                                            | <b>NOTA</b>                      |
| QRTZ CALENDARS<br>囲<br>H<br>QRTZ CRON TRIGGEL<br>团                                                                                            | 0E6C8156-A6D1-495F-BC03-19DDED213613<br>827DB2EA-BD2D-4094-99A6-CECDC327D600 maria@gmail.com | analuiza@gmail.com Ana Luiza<br>Maria Clara                            | 8.5<br>100                       |
| QRTZ FIRED TRIGGEI<br>团<br>QRTZ JOB DETAILS<br>团<br>QRTZ LOCKS<br>团<br>H                                                                      | C9834E0D-CF2B-4EA4-B3F6-EA727AB98E59<br>BDB369C5-8040-4D1B-8405-C63AD41EECCF                 | João Pedro 9.0<br>joao@gmail.com<br>Paulo Costa 9.0<br>paulo@omail.com |                                  |
| QRTZ PAUSED TRIGG<br>团<br>$\overline{\phantom{a}}$<br>QRTZ SCHEDULER S'<br>团<br>QRTZ SIMPLE TRIGGI<br>团<br><b>EL ORTZ TRIGGERS</b><br>围       | (4 rows, 2 ms)<br>Edit                                                                       |                                                                        |                                  |

**Figura 2.2 - Tabela "Aluno" depois da remoção do registro**

# <span id="page-1-1"></span><span id="page-1-0"></span>Bloco Remover

Permite remover um ou mais registros vinculados ao Banco de dados ou gerar uma requisição DELETE a partir de uma [Fonte de dados](https://docs.cronapp.io/display/CRON2/Fonte+de+Dados) Cronapp.

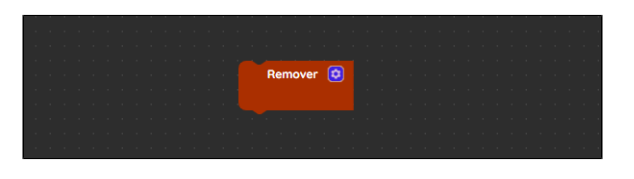

**Figura 3 - Bloco Remover**

# <span id="page-1-2"></span>Compatibilidade

**Bloco servidor**: cronapi.database.Operations.remove()

## <span id="page-1-3"></span>Retorno

O bloco não possui retorno.

<span id="page-1-4"></span>Características do bloco

Para configurar o bloco **Remover**, clique no ícone de engrenagem (seta da Figura 4). Após esta ação, a janela do [Assistente](https://docs.cronapp.io/display/CRON2/Assistente+de+consulta) será exibida permitindo a configuração dos campos de forma visual, não necessitando de uma interação direta com códigos na linguagem JPQL ou SQL. As consultas no Assistente podem ser configuradas a partir de uma Entidade, Fonte de dados ou SQL Nativo. Para mais detalhes da estrutura do Assistente de consulta do bloco (Figura 4), consulte a documentação [Assistente](https://docs.cronapp.io/display/CRON2/Assistente+de+consulta) [de consulta.](https://docs.cronapp.io/display/CRON2/Assistente+de+consulta)

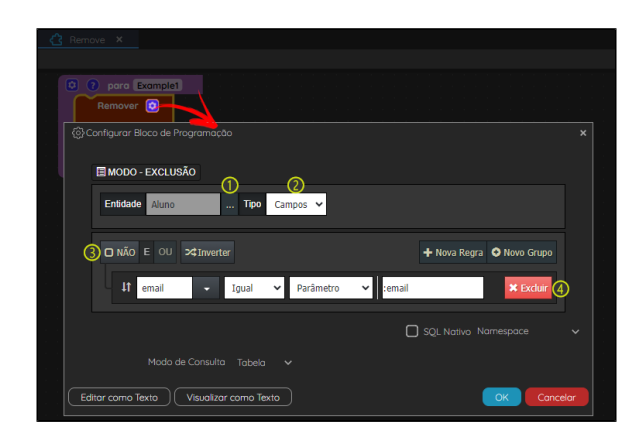

**Figura 4 - Configuração do bloco Remover**

#### Destaques da Figura 4:

- 1. **Entidade**: abre a janela de seleção de entidades.
- 2. **Tipos**: define como será removido os registros:
	- **Campos**: permite criar regras para remover um ou vários registros ao mesmo tempo.  $\bullet$ **Objeto**: esta opção não permite definir regras, o bloco remove o registro com base no objeto informado. Veja o [Exemplo 1](#page-2-3) para mais detalhes de configuração.
- 3. **Regras**: Possui a mesma estrutura vista no tópico "Regras" da documentação do [Assistente de](https://docs.cronapp.io/display/CRON2/Assistente+de+consulta)
- 4. **Botão Excluir**: apaga as regras inseridas. [consulta](https://docs.cronapp.io/display/CRON2/Assistente+de+consulta).

Para informações das demais opções exibidas no Assistente do bloco **Remover**, consulte a documentação [Assistente de consulta.](https://docs.cronapp.io/display/CRON2/Assistente+de+consulta)

## <span id="page-2-0"></span>Parâmetros

#### <span id="page-2-1"></span>**Parâmetro "N"**

Os parâmetros da função são exibidos de acordo com o objeto ou os campos adicionados na tela de configuração do bloco de programação no Assistente de consulta. Isso implica que a cada novo campo definido, cujo valor não seja estático, um parâmetro é apresentado no bloco da função.

- **Posição**: 1 ou mais
- **Tipo**: Depende do tipo do dado do atributo.

## <span id="page-2-3"></span><span id="page-2-2"></span>Exemplo 1 - Remoção por objeto

A função a seguir apresenta um exemplo de uso do bloco **Remover** configurado com o **Tipo** "Objeto" (destaque 2 da Figura 4) a partir da classe "Aluno" do [Diagrama de dados](https://docs.cronapp.io/display/CRON2/Diagrama). Neste exemplo, o bloco **Rem over** recebe o bloco [na lista](https://docs.cronapp.io/display/CRON2/lists_getIndex) com o retorno do bloco [Abrir consulta](https://docs.cronapp.io/pages/viewpage.action?pageId=145490307). Dessa forma, vamos excluir o primeiro registro da consulta que possui o e-mail informado.

| Remove X          |                                     |                                               |  |  |
|-------------------|-------------------------------------|-----------------------------------------------|--|--|
|                   |                                     |                                               |  |  |
|                   |                                     |                                               |  |  |
| 0 ? para Example1 |                                     |                                               |  |  |
|                   | definir item para Abrir consulta    |                                               |  |  |
|                   |                                     |                                               |  |  |
|                   | app.Aluno                           |                                               |  |  |
|                   | email                               | C <sup>44</sup> paulo@gmail.com <sup>33</sup> |  |  |
| Remover <b>C</b>  |                                     |                                               |  |  |
|                   |                                     |                                               |  |  |
|                   |                                     |                                               |  |  |
| Aluno             | na lista <b>C</b> item ·<br>obter - | primeiro ·                                    |  |  |
|                   |                                     |                                               |  |  |
|                   |                                     |                                               |  |  |

**Figura 5 - Exemplo de uso do bloco Remover passando um objeto como parâmetro** 

# <span id="page-3-0"></span>Exemplo 2 - Remoção por campos

A imagem abaixo apresenta um exemplo de uso do bloco **Atualizar** configurado com o **Tipo** "Campos" (destaque 2 da Figura 4). O bloco foi configurado conforme a Figura 4. Por meio dele, removeremos os registros que possui o mesmo e-mail informado no parâmetro.

| Remove X                        |                                            |  |  |
|---------------------------------|--------------------------------------------|--|--|
| <b>Q</b> <i>Q</i> para Example2 |                                            |  |  |
| Remover <sup>[C]</sup>          |                                            |  |  |
| app.Aluno<br>email              | <sup>44</sup> joao@gmail.com <sup>33</sup> |  |  |
|                                 |                                            |  |  |

**Figura 6 - Exemplo de uso do bloco Remover utilizando o tipo "Campos"**

Ao clicar no botão "Editar como Texto" (Figura 4), poderemos observar que a consulta definida ficará da seguinte forma:

```
DELETE FROM Aluno WHERE email = :email
```
# <span id="page-3-1"></span>Exemplo 3 - Utilizando uma Fonte de dados

A função abaixo apresenta um exemplo de uso do bloco **Remover** configurado com o **Tipo** "Campos" (destaque 2 da Figura 4) a partir da [Fonte de dados](https://docs.cronapp.io/display/CRON2/Fonte+de+Dados) "query156543". É importante destacar que, diferente dos exemplos anteriores, no qual ao selecionar uma classe é possível utilizar tanto o **Tipo** "Campos" como "Objeto", ao utilizar uma Fonte de dados apenas o **Tipo** "Campos" é permitido.

O bloco da função abaixo foi configurado conforme a Figura 4. Após a execução da função o registro será removido do banco de dados.

| Remove X                                  |                                            |  |  |  |  |
|-------------------------------------------|--------------------------------------------|--|--|--|--|
|                                           |                                            |  |  |  |  |
|                                           |                                            |  |  |  |  |
| <sup>2</sup> Para Example3<br>Remover [C] |                                            |  |  |  |  |
| app.query156543                           |                                            |  |  |  |  |
| email                                     | <sup>44</sup> joao@gmail.com <sup>32</sup> |  |  |  |  |
|                                           |                                            |  |  |  |  |
|                                           |                                            |  |  |  |  |

**Figura 7 - Exemplo de uso do bloco Remover configurado com uma Fonte de dados**

Ao clicar no botão "Editar como Texto" (Figura 4), poderemos observar que a consulta definida gera a requisição REST abaixo. Para mais detalhes, consulte o tópico **REST** da documentação [Assistente de](https://docs.cronapp.io/display/CRON2/Assistente+de+consulta)  [consulta](https://docs.cronapp.io/display/CRON2/Assistente+de+consulta).

DELETE app/query156543(email=:email)